## Clark County School District dronado High School

1001 Coronado Center Drive, Henderson, NV 89052 702-799-6800 702-799-6839 (fax) www.coronadocougars.net

Mike Piccininni - Principal Sean Marshall - Assistant Principal Robert Kalinowski - Dean of Students Jennifer Bartkowitz - Assistant Principal Sarah Barlow - Assistant Principal Jamie Gilbert - Assistant Principal Monica Boyle - Office Manager

August 17, 2020

Cougars:

The times are unprecedented. The challenges overwhelming. The reality of the situation… a bit sad, confusing, certainly frustrating. It seems like we don't have many choices. The world is moving everything for us, without our input, consent, or cooperation.

The story above has been the headline of every news channel, blog, and twitter feed for six months now. Only part of this story is true. The reality is that we do have choices. We can choose to complain. We can choose to be sad. We can choose to be frustrated. Or, we can choose to accept the challenge, move forward, and thrive. Coronado High School, since the beginning, has embraced the challenges and risen above in all we do, year after year, without exception. This year will be no different. While in many ways it will feel different, look different, and be filled with different experiences, at the end we will overcome, succeed, and lead the Clark County School District, and all of Southern Nevada. Our students and families have proven to be resilient, engaged, and filled with grit and determination. With those attributes in mind, I have no doubt that this year, even amidst the turmoil and uncertainty, will be one of our best yet.

In years past, the thoughts below were central in setting the stage for our upcoming school year. After re-reading them, and writing this message, given the context of our situation I feel they are more appropriate than ever.

I challenge everyone to remember the things that have come to define Coronado High School, over time, as one of the finest high schools anywhere. The academic accomplishments, co-curricular successes, and athletic championships are a by-product of hard work, dedication, and perseverance. There are no handouts, no gifts, only examples of expectations realized by highly driven students, parents, and leaders who truly live our motto, "Excellence by Design." It will be with steadfast determination that we hold these values true, proceeding forward with intent, through the 2020-2021 school year.

In getting ready for our work… I'd like to share a few simple thoughts:

- We miss you more than ever. The office staff, custodians, coaches, advisors, and folks that spend time here in the summer can all attest it's just not the same with everyone gone. While it may not be perfect, our family is our family, which we love and protect above all else. When you're not here, we miss you.
- I understand the feeling of being run down, tired, and beaten up that we all feel at times. You all carry that weight with exceptional grace, dignity, and professionalism. When times are toughest, we are always at our best.
- I admire our students and faculty and am so unbelievably proud of the work you do… often in the face of great challenges. There is no question in my mind that no group does it better anywhere.
- This upcoming year, we will be more prepared, more driven, and more capable than ever. We constantly continue to grow academically, athletically, and in our co-curricular adventures. Each of us contributes individually in our way… and accordingly, our group gets stronger.
- I'm so proud to be a part of Coronado. I hope each of you loves our school as much as I do.

Our school and students continue to lead the way and set the standard for Clark County. This year, as we have in the past, we will raise that bar. I have no doubt it will be one of our best yet.

Cougars… together we are stronger,

 $AP_{14}$ .

Mr. Piccininni

Coronado High School

1001 Coronado Center Drive, Henderson, NV 89052 702-799-6800 702-799-6839 (fax) www.coronadocougars.net

Mike Piccininni - Principal Sean Marshall - Assistant Principal Robert Kalinowski - Assistant Principal Nicole Delgado - Assistant Principal Jennifer Bartkowitz - Assistant Principal Sarah Barlow - Assistant Principal Jamie Gilbert - Assistant Principal Jamie Gilbert - Assistant Principal Monica Boyle - Office Manager

## **Opening Day of School Procedures Welcome Cougars!**

The first day of school for all students is **Monday, August 24, 2020, @ 8:00 a.m**.

At 7:55 a.m., students should be navigating to their teachers' websites found at [www.coronadocougars.net](http://www.coronadocougars.net/) and click the link to [Clever,](http://clever.ccsd.net/) sign in using their CCSD Google credentials and passwords, and click the Canvas icon to access their courses. In Canvas, students will see all courses on their schedules and should attend each course according to their unique period schedules and teachers. Teachers will have links within their Canvas courses to student Google Meets to conduct live sessions at the times listed below.

## First Day's Bell Schedule

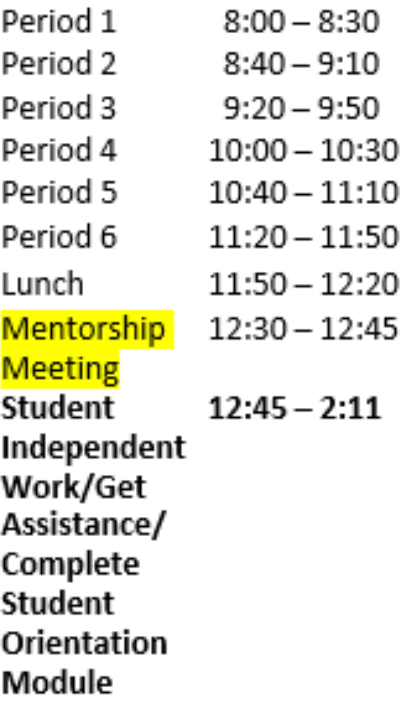

Students are to login to live sessions with cameras off and microphones on MUTE until directed they are allowed to do otherwise by the instructor. Prior to the first day, students should have located their teachers' websites or bookmarked them for easy access.

\*If a student cannot log into Clever/Canvas due to system error, teachers will post Google Meet links to their Google Classrooms OR to their Remind101 accounts for students only. Teachers will be emailing the join codes/links to students PRIOR to Monday, August 24, 2020 and students should make it priority to join upon receipt.

Below are step-by-step directions to get you started on the first day of school. After each step is a picture illustrating each step. Please make sure you access this page on **Monday, August 24**, by 7:10 a.m. for updates.

1. On Monday, **August 24, 2020**, no later than 8:10 a.m., open a web browser on your computer and go to Google.com. It is highly recommended that you use Google Chrome. If you do not have Google Chrome you can download it here [https://www.google.com/chrome/.](https://www.google.com/chrome/)

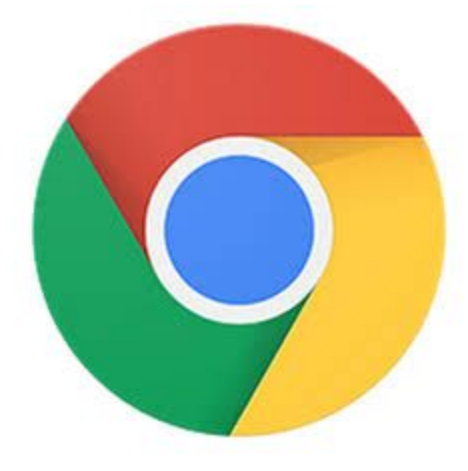

2. Go to Google.com and click on *Sign In* at the top, right of your screen.

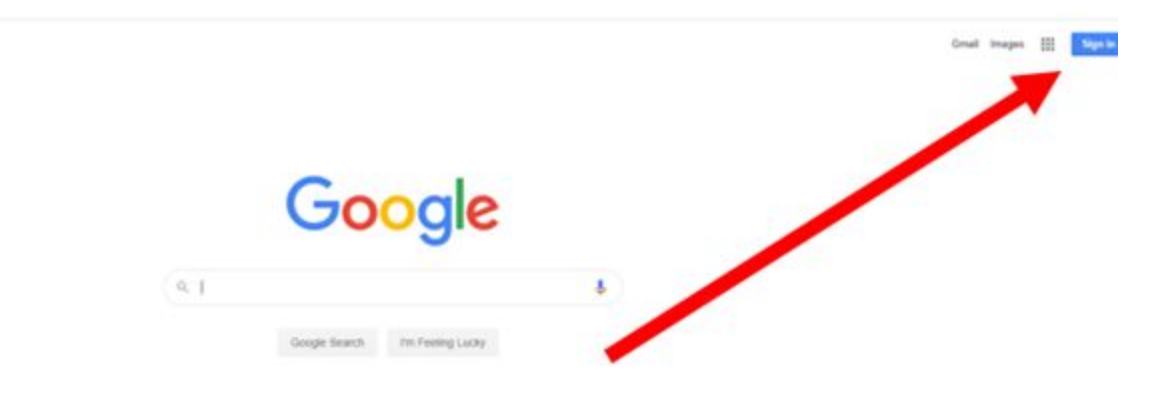

3. If you see your student CCSD Gmail address, click on it. If you do not see your student CCSD Gmail address, click on *Use another account*.

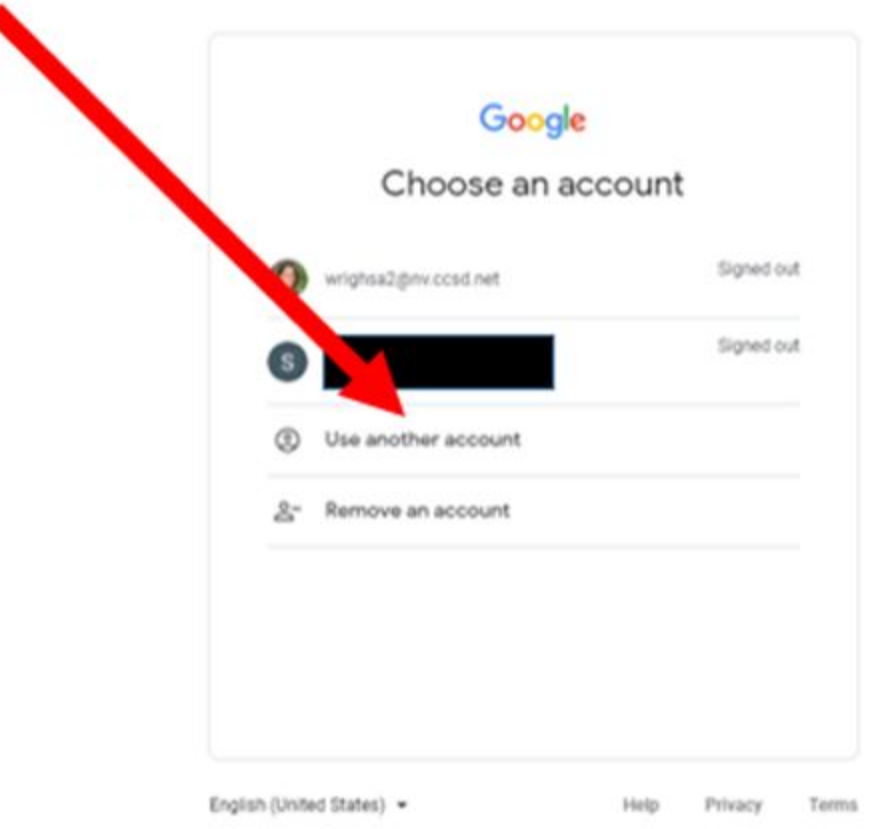

4. Type in your CCSD Student Gmail address and click *Next*.

d

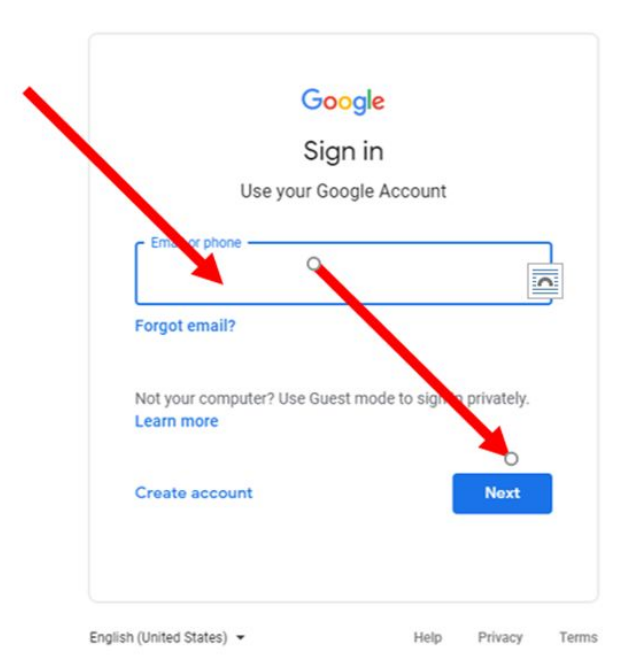

- 5. If you do not know your CCSD Student Gmail address it is your FIRST name and personal identification number with @nv.ccsd.net (ex: [Michael1234567@nv.ccsd.net](mailto:Michael1234567@nv.ccsd.net)).
- 6. Type in your password, then click Next.

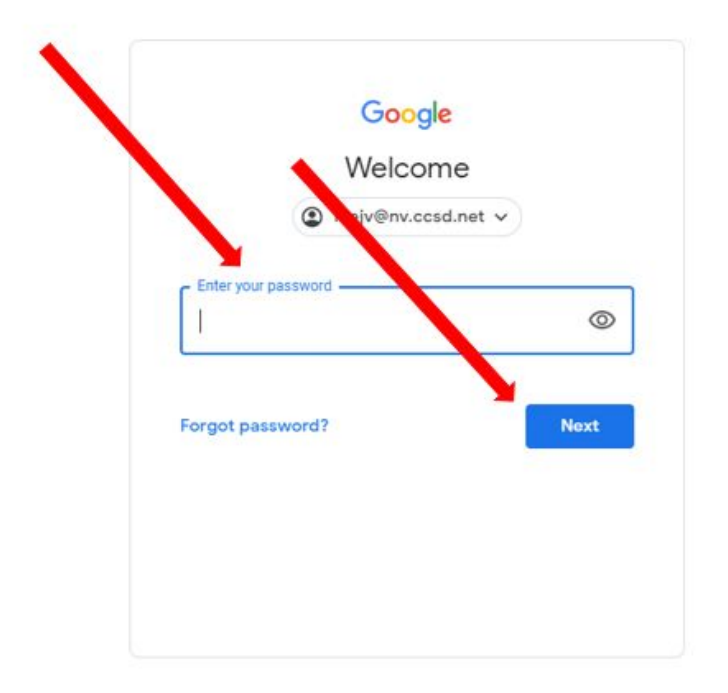

- 7. If you need to reset your password go to [myaccount.ccsd.net](http://myaccount.ccsd.net/) and click on Reset Your Password or Retrieve Your Current CCSD Standard ID (Active Directory). Follow the steps to reset your password and/or get your username. If this STILL doesn't work (it should) please email  $\frac{arnolp@nv.ccsd.net}{arnolp@nv.ccsd.net}$  $\frac{arnolp@nv.ccsd.net}{arnolp@nv.ccsd.net}$  $\frac{arnolp@nv.ccsd.net}{arnolp@nv.ccsd.net}$  OR [pollaad@nv.ccsd.net](mailto:pollaad@nv.ccsd.net)
- 8. At the top of your screen in the gray box type clever.ccsd.net or follow this link. [Clever.CCSD.net](https://clever.com/oauth/authorize?channel=clever&client_id=4c63c1cf623dce82caac&confirmed=true&district_id=51e5622080da6210550053a4&redirect_uri=https%3A%2F%2Fclever.com%2Fin%2Fauth_callback&response_type=code&state=45c69d8d5440efc64fdfd0a287a11c3abd251ba8eee8f94b508bd787f3bed7da)

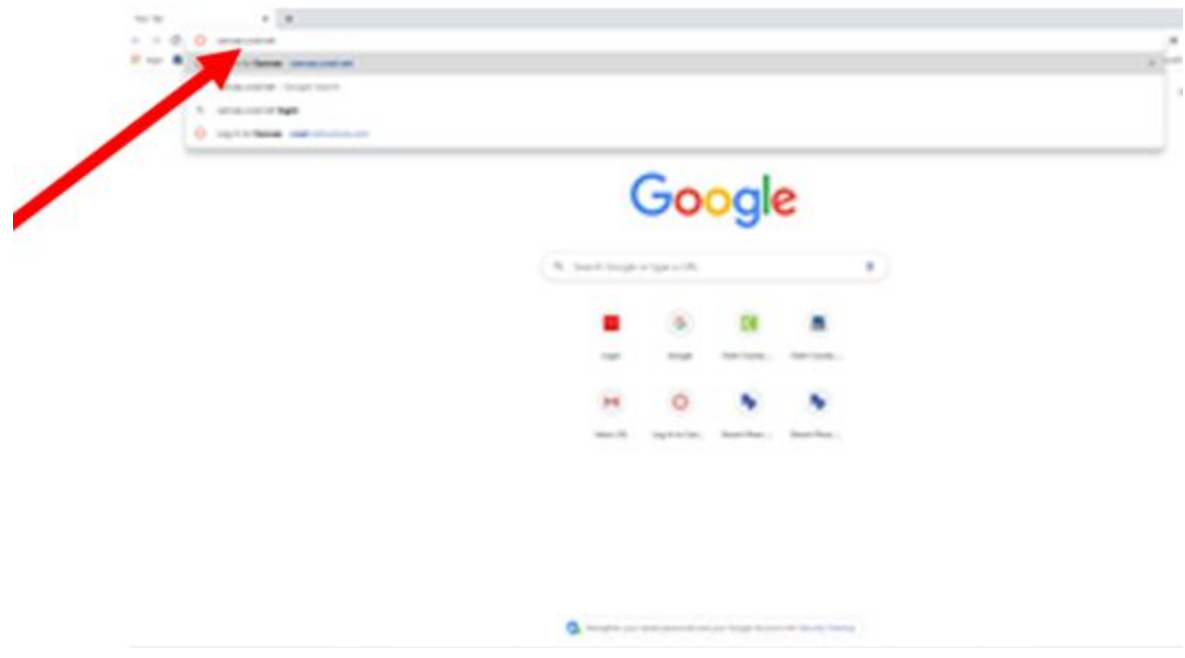

## 9. Go to [Clever.CCSD.net](https://clever.com/oauth/authorize?channel=clever&client_id=4c63c1cf623dce82caac&confirmed=true&district_id=51e5622080da6210550053a4&redirect_uri=https%3A%2F%2Fclever.com%2Fin%2Fauth_callback&response_type=code&state=45c69d8d5440efc64fdfd0a287a11c3abd251ba8eee8f94b508bd787f3bed7da).

10. There are two options after you go to [Clever.CCSD.net.](https://clever.com/oauth/authorize?channel=clever&client_id=4c63c1cf623dce82caac&confirmed=true&district_id=51e5622080da6210550053a4&redirect_uri=https%3A%2F%2Fclever.com%2Fin%2Fauth_callback&response_type=code&state=45c69d8d5440efc64fdfd0a287a11c3abd251ba8eee8f94b508bd787f3bed7da) If Option 1 does not work, try Option 2.

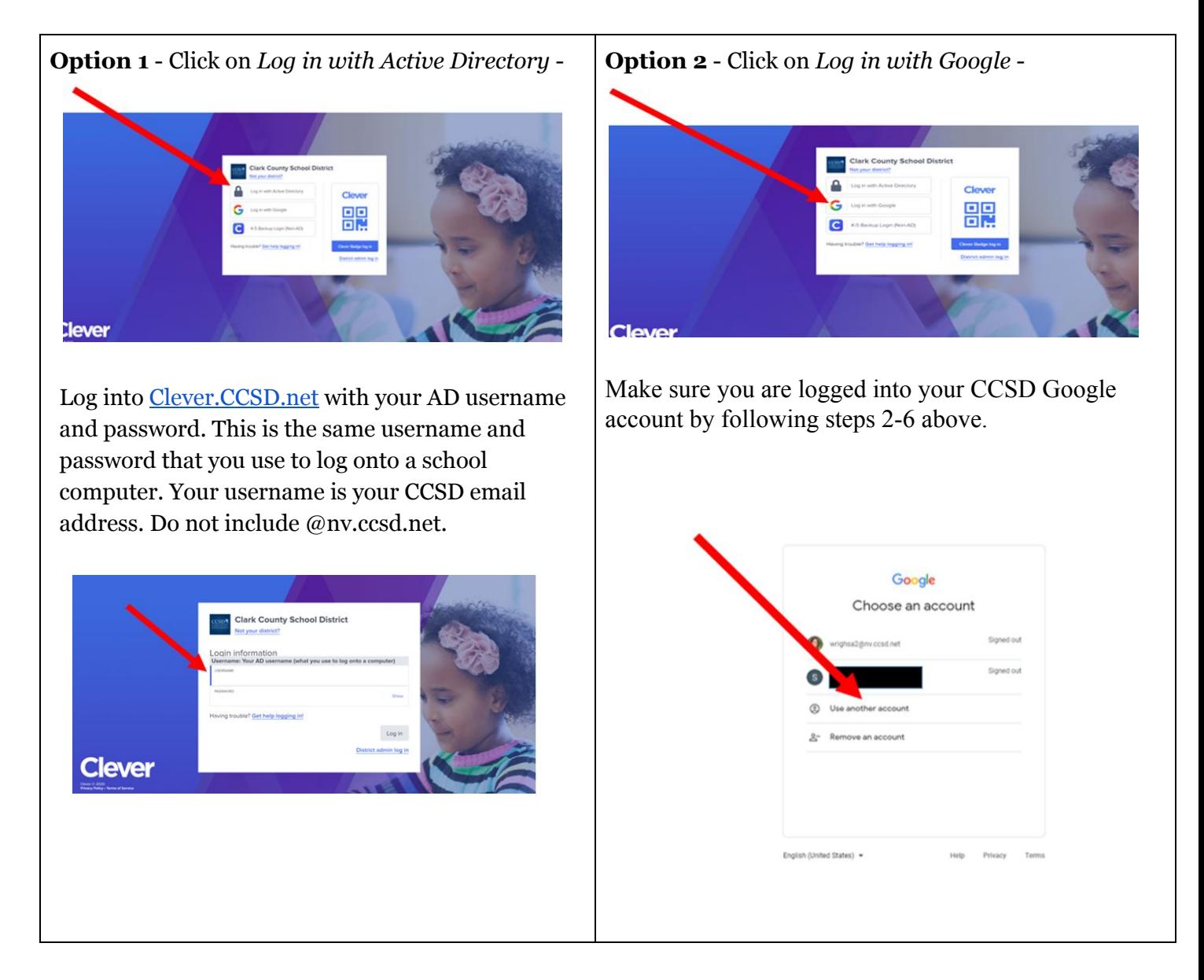

11. If you do not remember your username or password or need to reset your password go to **[myaccount.ccsd.net](http://myaccount.ccsd.net/)** and click on Reset Your Password or Retrieve Your Current CCSD Standard ID (Active Directory). Follow the steps to reset your password and/or get your username.

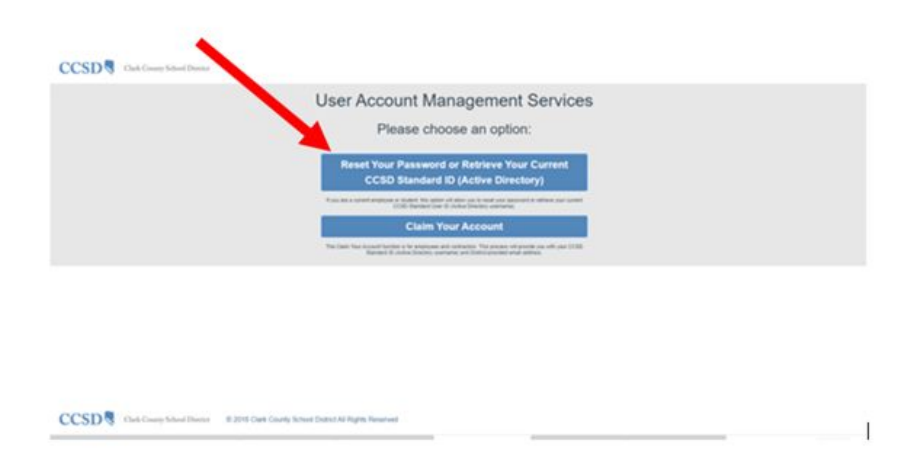

12. After you log into Clever, click on the red, Canvas icon at the top of the screen.

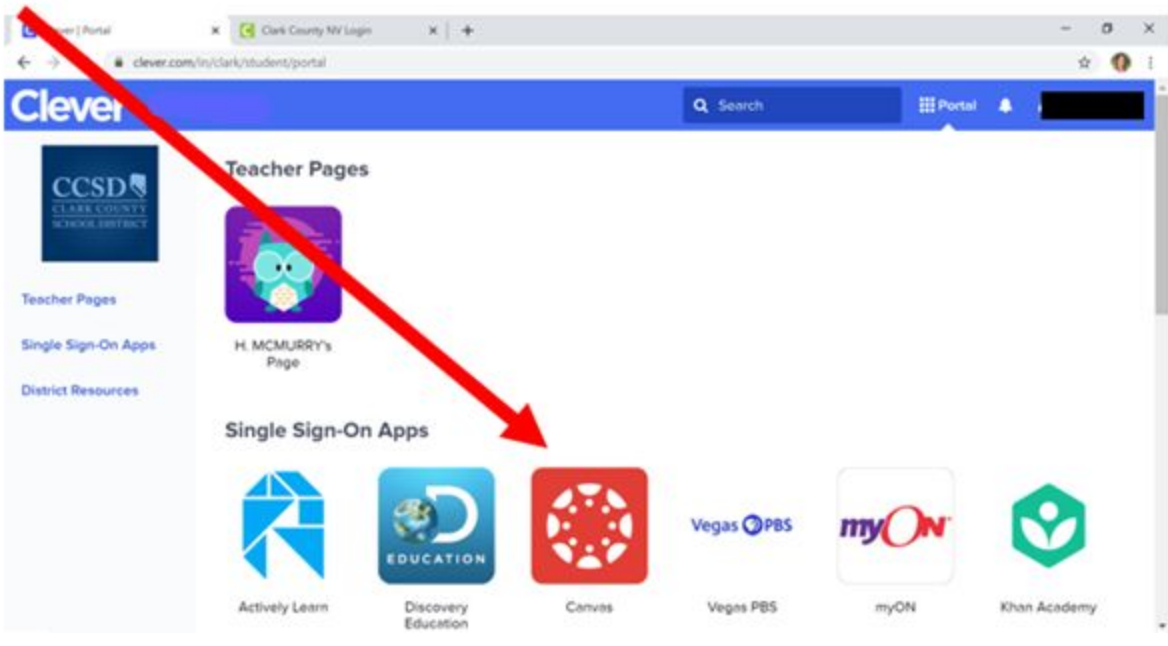

- 13. If this is your first time logging in to Canvas, you will read and accept the Acceptable Use Policy.
- 14. After you accept the Acceptable Use Policy you will automatically be on your "Dashboard".
- 15. Click on "Courses" on the left hand side of the screen.
- 16. Click on your first period course. It will have P01 in the name of the course.
- 17. You will see a white box pop up, and all of your courses will be listed.
- 18. Click on your first period class (and subsequent classes for the day)
- 19. Click on *Join Now* to enter the Google Meet session.

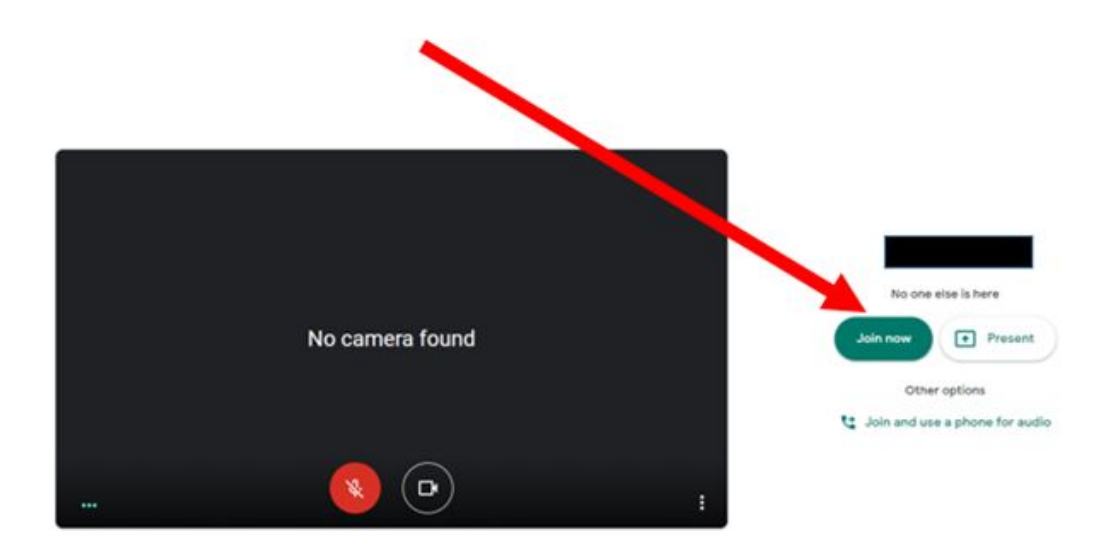